#### Midi JukeBox Crack With Full Keygen Free [Mac/Win] [Latest 2022]

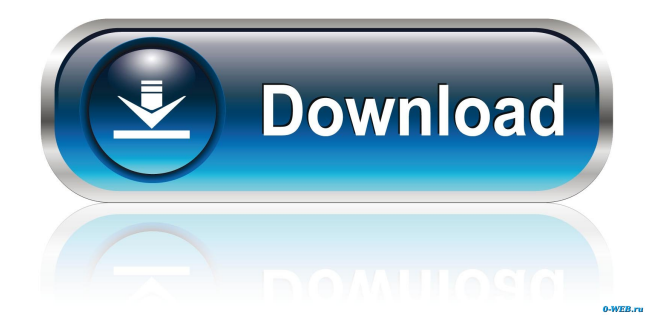

### **Midi JukeBox**

jukemidi21.exe runs as a system tray icon (attached to the system tray). When you click on the system tray icon a dialog box will open with a list of midi files (.mid) and an MP3 filename (that's where you can find your mp3 file). This application will play your MP3 and play the.mid file at the same time. The.mid file will play in addition to whatever is playing in the system tray. I use this to play mp3 midi files at the same time as I'm playing a midi file. You don't need to save the.mid file to the hard drive. I've used this for years. I don't have the source code. Cracked Midi JukeBox With Keygen2.exe looks similar but a little different. It runs without a system tray icon. There are buttons on the jukebox2.exe dialog box to choose an MP3 from the application and midi. If you press the play midi button you will hear the midi track that is playing in the system tray. Jukemidi2.exe and jukemidi21.exe save a list of all the.mid files in the directory they are in. To get that list you can use the jukemidi21 dialog box to browse to the directory. Midi Jukebox2 Description: Mid Jukebox2.exe runs without a system tray icon. It has buttons to select an MP3 and a.mid file. If you press play midi the jukebox2.exe will load the.mid file and play the.mid file. The jukebox2.exe has a list of.mid files that it keeps. To get that list use the Jukebox2 dialog box. Midi Jukebox2 Download: Midi Jukebox 21 Download: You can get the jukebox2.exe and the midi jukebox21.exe free. I don't have any source code. If you like either of these programs, drop me a line. I am experimenting with a few different programs to replace the pico desktop for the office. When I have a better idea of which program will do what I need

### **Midi JukeBox Crack+ [32|64bit]**

---------------------- Key macros are not saved so you have to recreate it every time you load the file. Create a new file named Macro\_Setup.dat in the folder. COPY MACRO's FROM THIS FILE (enables copy and paste) #macro user.name username SetTitle "{#username} does the layed-back C64 song "#title" by #title ("#track" ) ("#time")" LoopChords (beats/min) InsertMacroUser.LoopTitleText "1, #title" InsertMacroUser.LoopTitleText "2, #time" EndLoop PlayMacro #macro user.name username SetTitle "{#username} does the laid-back C64 song "#title" by #title ("#track" ) ("#time")" LoopChords (beats/min) PlayMacro EndLoop #macro user.name username SetTitle "{#username} does the laid-back C64 song "#title" by #title ("#track" ) ("#time")" LoopChords (beats/min) InsertMacroUser.LoopTitleText "1, #title" InsertMacroUser.LoopTitleText "2, #time" EndLoop PlayMacro #macro user.name username SetTitle "{#username} does the laid-back C64 song "#title" by #title ("#track" ) ("#time")" LoopChords (beats/min) PlayMacro EndLoop #macro user.name username SetTitle "{#username} does the laid-back C64 song "#title" by #title ("#track" ) ("#time")" LoopChords (beats/min) InsertMacroUser.LoopTitleText "1, #title" InsertMacroUser.LoopTitleText "2, #time" EndLoop PlayMacro #macro user.name username SetTitle "{#username} does the laid-back C64 song "#title" by #title ("#track" ) ("#time")" LoopChords (beats/min) PlayMacro EndLoop 77a5ca646e

## **Midi JukeBox Crack Product Key Full Download**

The application allows you to easily select a midi file from a list and play it with a click of the mouse (if it has been previously chosen for playback). Midi JukeBox Features: 1. You can add your own midi files to play. 2. Use the (restart) option to restart the application with the current midi file selected. 3. Click the down arrow on the left side of the program window to browse the midi files available. 4. Click the up/down arrows at the bottom of the screen to scroll through the midi files. 5. Click the play button to play the selected midi. 6. Click the stop button to stop the midi. 7. Click the up/down arrows to select the midi playback volume. 8. The volume can be manually adjusted by scrolling the mouse wheel. 9. The midi file selection list has a pattern of asterisks that display in the list when the midi files have been previously played. 10. Click the number keys to navigate the midi list. 11. Select the files from the menu or select the files from the screen. 12. If an error occurs while loading the midi file, the application will display the line number of the error. Midi JukeBox Usage: 1. Select the midi from the list on the left side of the screen (you must click the right arrow to select the midi from the list) and click the play button. 2. Start the midi by clicking the (restart) option. jukeMidi32 Description: jukeMidi32 (32 bit) - Fills the screen with the midi files from a folder JukeMidi32 Features: 1. jukeMidi32 supports midi files from the jukemidi.com web site 2. jukeMidi32 allows you to select a midi file from a list of pre-existing midi files or you can browse for any file in a given directory. 3. After clicking the up/down arrows to move through the midi files, you may select from the list of midi files by clicking the up/down arrows at the bottom of the list. 4. You can use the up/down arrows at the top of the program window to control the midi file volume and select the midi playback mode (stop/play/

#### **What's New In Midi JukeBox?**

\*\*jukemidi21.exe\*\* This is a jukebox utility that allows you to play one or more MIDIs from a folder. It looks and acts just like a jukebox, but instead of jukebox style songs on a CD, you can play midi files. You can set this program to play one, some or all midi files in a folder. You can set the program to loop/repeat the same midi file or loop through the folder. There is also a volume control. Note: if you use an automatic volume control, make sure the volume level is high enough. \*\* jukemidi\_xm.exe\*\* This is an improved version of jukemidi21.exe which has the following enhancements: - a GUI window - volume control - a way to let you select what midi files will be played \*\*jukemidi\_xm.exe\*\* \*\*c:\jukemidi\_xm.exe\*\* Usage: To get the directory names and midi files for jukemidi\_xm.exe: \*\*1.\*\* Right click on the first jukebox and then press \*\*New\*\*. (in the \*\*Open\*\* dialog box) \*\*2.\*\* In the \*\*New File\*\* dialog box, select \*\*MIDI File\*\* and then select \*\*Directory Name\*\* and then press \*\*OK\*\*. \*\*3.\*\* Enter jukemidi21.exe in the \*\*Directory Name\*\* box and then select \*\*Location\*\* and then press \*\*OK\*\*. \*\*4.\*\* Select \*\*Jukebox\*\* and then select \*\*File(s)\*\* and then select \*\*Folder(s)\*\* and then press \*\*OK\*\*. \*\*5.\*\* You should see a list of the jukeboxes directory in the \*\*Folder(s)\*\* box. Select the directory that contains your midi files and then press \*\*OK\*\*. Now you can select the

midi files you want to play. To do this, select the files that you want to play and then press \*\*OK\*\*. You can also select what midi files will be played next by pressing \*\*Select Files\*\*. To change what midi files will be played next, simply select a new folder. You can select \*\*Jukebox(s)\*\* from the \*\*Play Jukebox\*\* button to see all the jukeboxes. Jukebox lists play order: \*\*1.\*\* You can select a directory or use the \*\*Select Files\*\* to play through the midi files in a folder. \*\*2.\*\* If you select a directory, the play order is the same as in the

# **System Requirements:**

Operating System: Windows 7/8/10 (64-bit) Windows Vista (64-bit) Windows XP (SP3) (64-bit) Windows 2000 (64-bit) Mac OS X 10.9 (or later) Linux (Ubuntu 18.04, CentOS 7) Processor: 1.4 GHz Processor or faster 2 GB RAM 1 GB RAM for video cards Memory: 8 GB available space Hard disk:

<http://depotterschaijk.nl/wp-content/uploads/2022/06/jamgrah.pdf> [https://www.ticonsiglioperche.it/free-caption-maker-free-for-pc](https://www.ticonsiglioperche.it/free-caption-maker-free-for-pc-updated-2022/uncategorized/)[updated-2022/uncategorized/](https://www.ticonsiglioperche.it/free-caption-maker-free-for-pc-updated-2022/uncategorized/) <http://supreo.fr/wp-content/uploads/2022/06/inggil.pdf> <https://japerezcomposer.com/wp-content/uploads/2022/06/MyInternetTV.pdf> [http://slimancity.com/upload/files/2022/06/r22qjpRpeSVhcpxigJXv\\_06\\_21dc8c95f76](http://slimancity.com/upload/files/2022/06/r22qjpRpeSVhcpxigJXv_06_21dc8c95f764043ca2f61493c2cc29e1_file.pdf) [4043ca2f61493c2cc29e1\\_file.pdf](http://slimancity.com/upload/files/2022/06/r22qjpRpeSVhcpxigJXv_06_21dc8c95f764043ca2f61493c2cc29e1_file.pdf) <https://toptenwildlife.com/wp-content/uploads/2022/06/lemglen.pdf> <https://www.rubco.be/wp-content/uploads/2022/06/nfsBlueGlobus.pdf> [https://kaalama.org/upload/files/2022/06/baWGeQ116hhUMlBVi3te\\_06\\_21dc8c95f7](https://kaalama.org/upload/files/2022/06/baWGeQ116hhUMlBVi3te_06_21dc8c95f764043ca2f61493c2cc29e1_file.pdf) [64043ca2f61493c2cc29e1\\_file.pdf](https://kaalama.org/upload/files/2022/06/baWGeQ116hhUMlBVi3te_06_21dc8c95f764043ca2f61493c2cc29e1_file.pdf) <https://www.macroalgae.org/portal/checklists/checklist.php?clid=7447> [https://battlefinity.com/upload/files/2022/06/mcgamUNAWhSYbU6Ei7ku\\_06\\_18717](https://battlefinity.com/upload/files/2022/06/mcgamUNAWhSYbU6Ei7ku_06_1871745df74edc355540b572e0794500_file.pdf) [45df74edc355540b572e0794500\\_file.pdf](https://battlefinity.com/upload/files/2022/06/mcgamUNAWhSYbU6Ei7ku_06_1871745df74edc355540b572e0794500_file.pdf)